### **Proposte di progettini d'esame**

*Prof. Andrea Marongiu, Dott. Paolo Burgio ({andrea[.marongiu, paolo.burgio}@unimore.it\)](mailto:.marongiu@unimore.it)*

# FPGA-accelerated CV pipeline

Step 1

• Porting on Xilinx Ultrascale+ platform of an existing camera/video interface implemented in programmable logic

Step 2

• Implementation of a simple CV block to process sampled data before it is sent to the output blocks

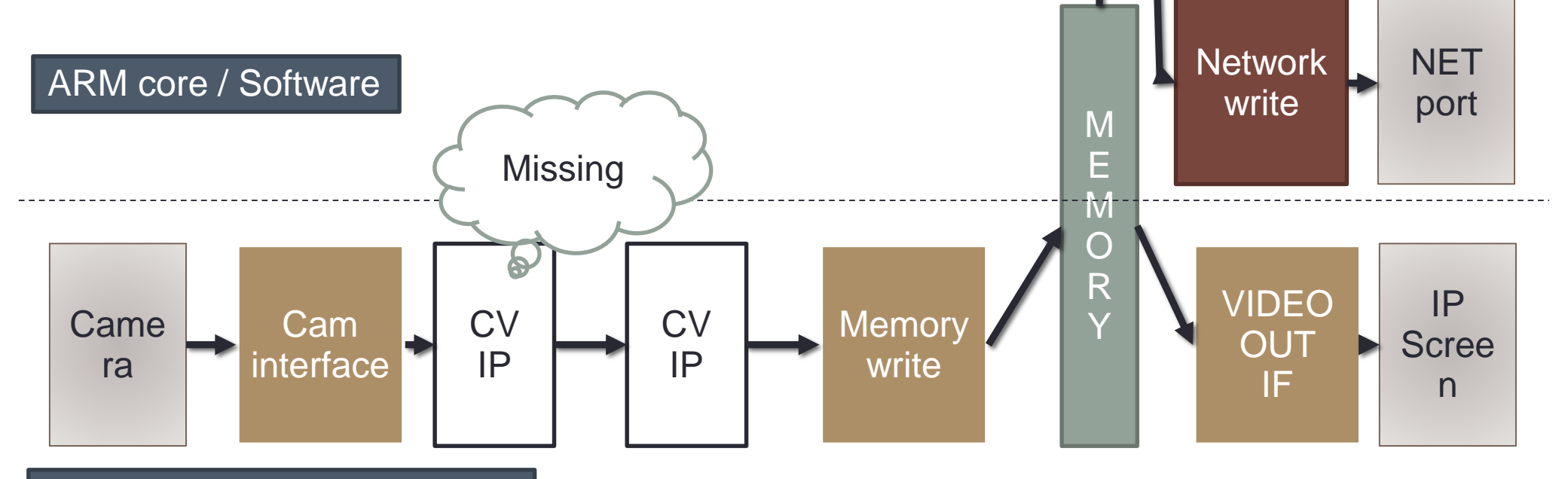

FPGA accelerator / Hardware

### Visual odometry on FPGA platform autonomous robots

- Implementation of graphical kernel IP on FPGA
- Originally, it was designed for GPGPU
- Used for depth-map building, visual odometry….

**Visual odometry** is the process of determining the position and orientation of a robot by analyzing the associated camera images.

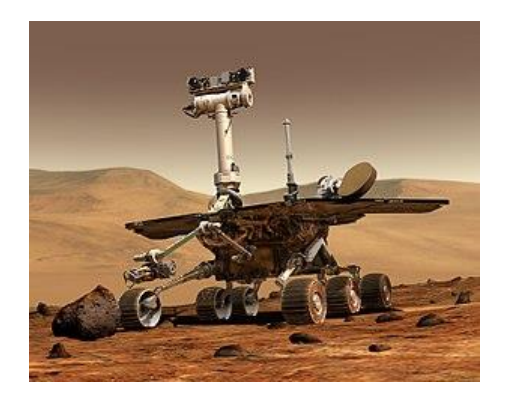

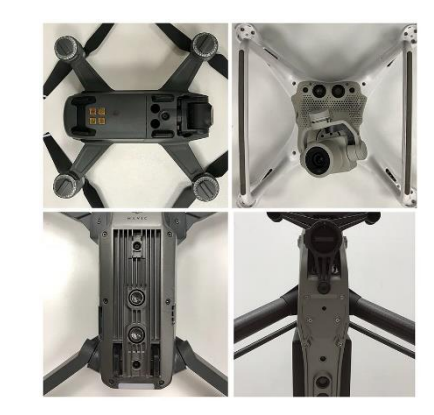

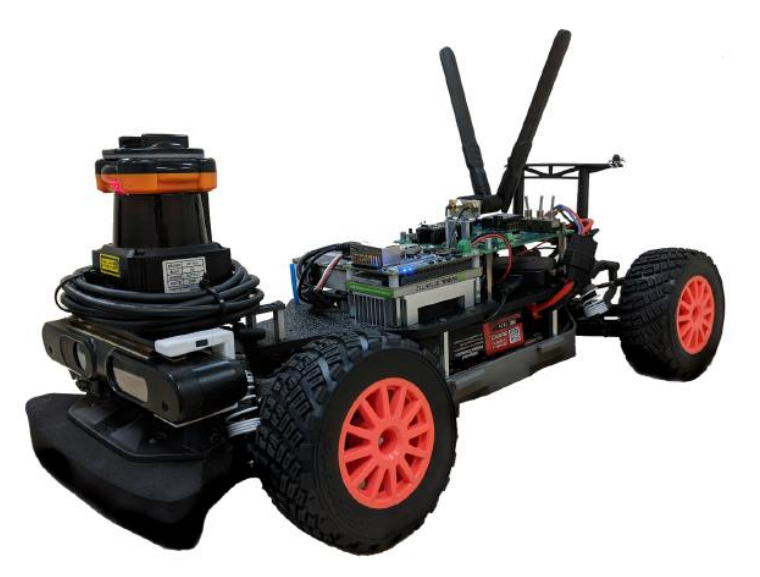

# OpenMP benchmark suite per HERO

- Porting of (a subset of) the **Rodinia** benchmarks on the HERO platform
- OpenMP programming for heterogeneous systems

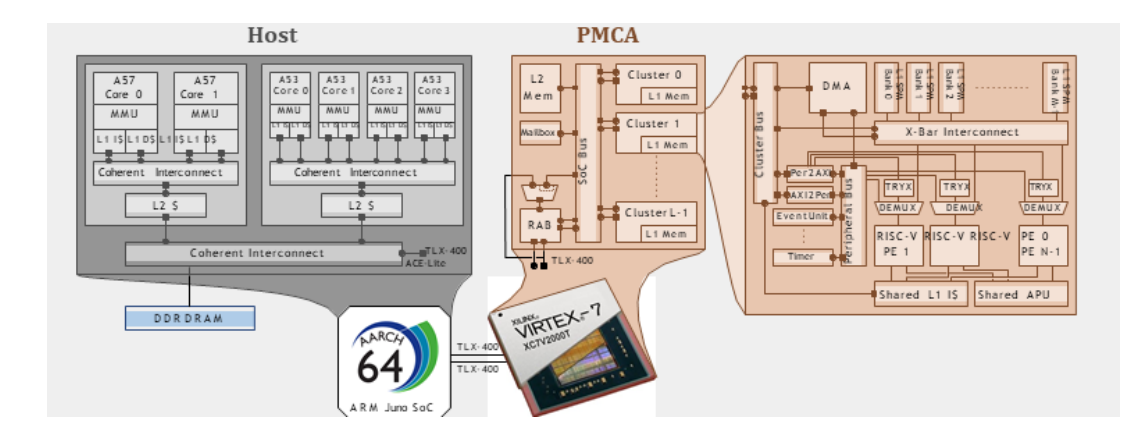

#### <https://rodinia.cs.virginia.edu/doku.php>

- Deal with (optimize for) specific HW features of the HERO platform
	- At the application level
	- At the system level
- Evaluate performance
	- Comparative to sequential, CUDA on NVIDIA Tegra

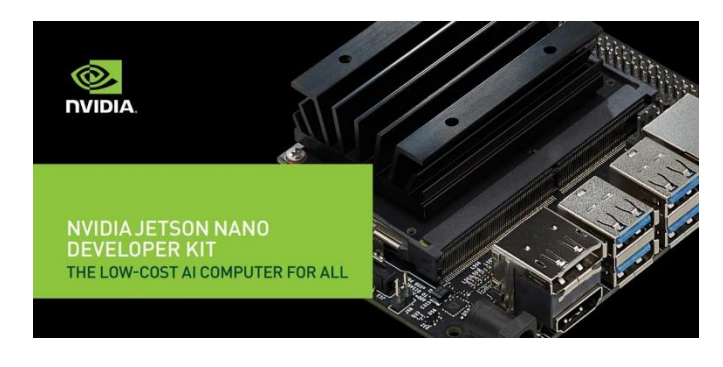

### OpenMP benchmark suite per HERO

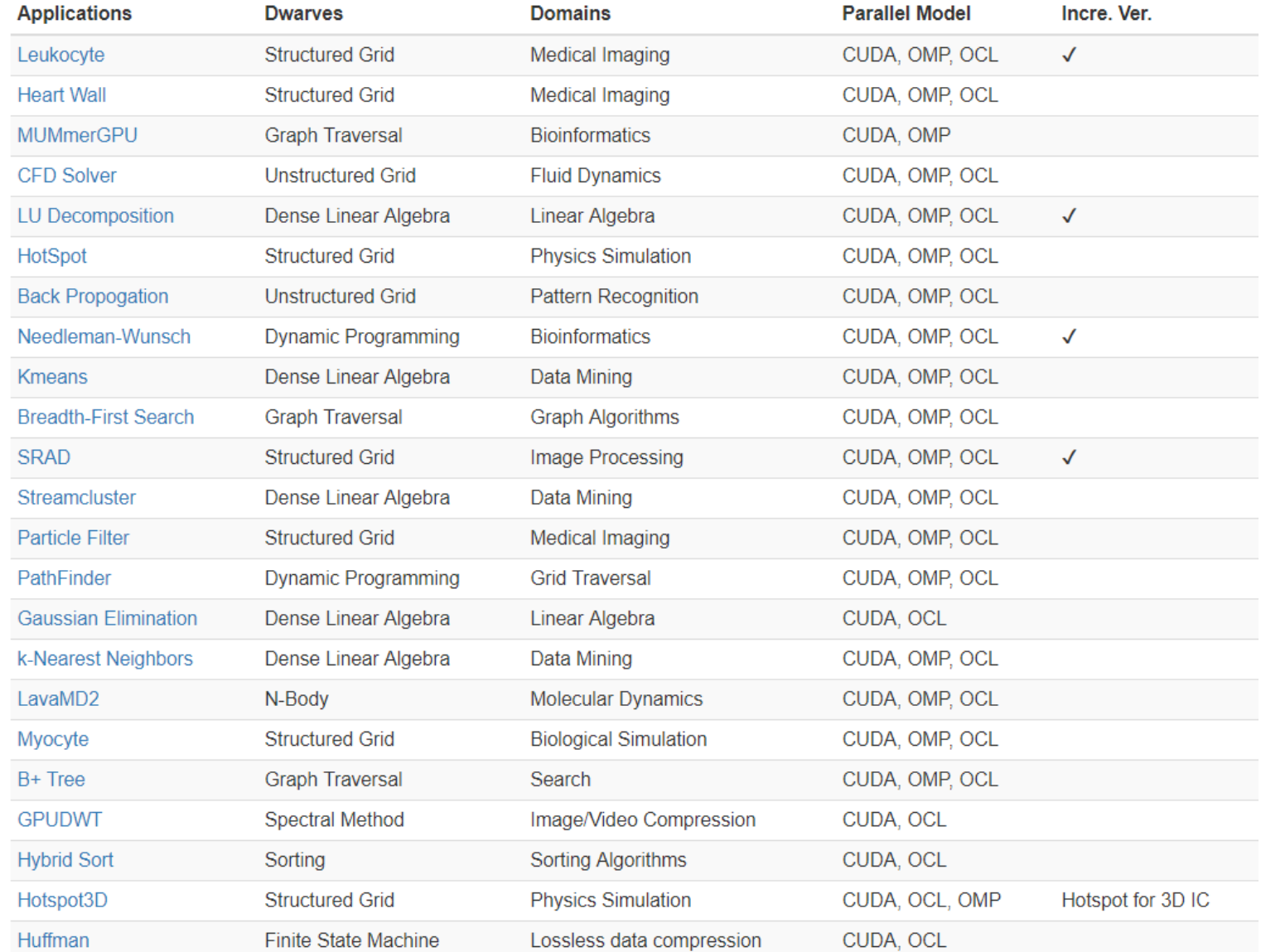

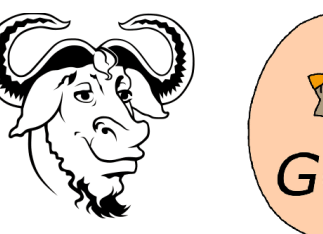

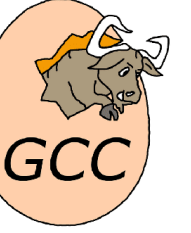

**Write an analysis pass to be added to the compilation pipeline of GCC that collects some information from a program by traversing the GIMPLE IR:**

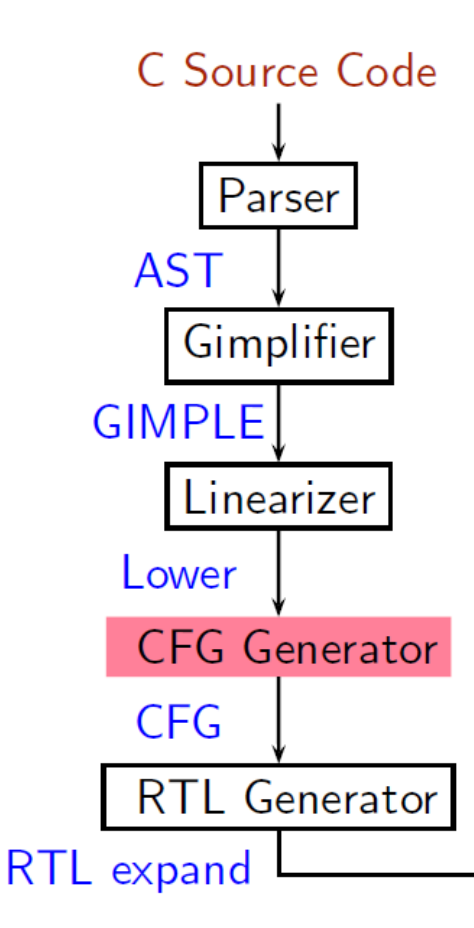

- o *Count the number of copy statements in a program*
- o *Count the number of variables declared "const" in the program*
- o *Count the number of occurrences of arithmetic operators in the program*
- o *Count the number of references to global variables in the program*

#### **Adding a Pass on Gimple IR**

- Step 0. Write function gccwk09\_main() in file gccwk09.c.
- Step 1. Create the following data structure in file gccwk09.c.

```
struct tree_opt_pass pass_gccwk09 =
\{ "gccwk09", /* name */
 NULL.
        /* gate, for conditional entry to this pass */gccwk09_main, /* execute, main entry point */
 NULL, /* sub-passes, depending on the gate predicate */NULL, /* next sub-passes, independ of the gate predicate *//* static_pass_number, used for dump file name*/
 0,/* tv id */\mathbf{0},
            /* properties_required, indicated by bit position */\mathbf{0},
 0,/* properties_provided, indicated by bit position*/
 0. /* properties_destroyed, indicated by bit position*/
 0, /* todo_flags_start */
            /* todo_flags_finish */
 0,/* letter for RTL dump */\Omega\}:
```
#### **Adding a Pass on Gimple IR**

- Step 2. Add the following line to tree-pass.h extern struct tree\_opt\_pass pass\_gccwk09;
- Step 3. Include the following call at an appropriate place in the function init\_optimization\_passes() in the file passes.c NEXT\_PASS (pass\_gccwk09);
- Step 4. Add the file name in the Makefile
	- Either in \$SOURCE/gcc/Makefile.in Reconfigure and remake
	- ► Or in \$BUILD/gcc/Makefile Remake
- Step 5. Build the compiler
- Step 6. Debug using gdb if need arises

**GIMPLE Statements** 

- GIMPLE Statements are nodes of type tree
- Every basic block contains a doubly linked-list of statements
- Processing of statements can be done through iterators

block\_statement\_iterator bsi; **basic block iterator** basic\_block bb; FOR\_EACH\_BB (bb) for  $(bsi = bsi_stat(bb); 'bsi_end_p(bsi); bsi_next(bsi))$ print\_generic\_stmt (stderr, bsi\_stmt(bsi), 0);

**statement iterator**

### A simple application

Counting the number of assignment statements in GIMPLE

```
x = y + 5;
#include <stdio.h>
                                    m.0 = m;int m,q,p;z = x * m.0;int \text{main}(void)m.1 = m;\mathcal{F}q.2 = q;int x, y, z, w;D.1580 = m.1 + q.2;x = y + 5;p.3 = D.1580 + w;z = x * m;
                                    p = p.3;p = m + q + w;D.1582 = 0;return 0;
                                    return D.1582;
}
```
The statements in blue are the assignments corresponding to the source.

ጉ

#### A simple application

```
Counting the number of assignment statements in GIMPLE
static unsigned int gccwk09_main(void)
\mathcal{F}basic_block bb;
   block_stmt_iterator si;
   initialize_{stats();FOR_EACH_BB (bb)
   €
       for (s_i = bsi_stat(bb)); lbs_i_and_p(s_i); bs_i_new(ksi)ſ
             tree stmt = bsi_stmt(si);
             process_statement(stmt);
           \mathcal{F}ን
   return 0;
```
#### A simple application

```
Counting the number of assignment statements in GIMPLE
void process_statement(tree stmt)
 { tree lval, rval;
     switch (TREE CODE(stmt))
     \mathcal{F}case GIMPLE MODIFY STMT:
                lval=GIMPLE_STMT_OPERAND(stmt,0);
                rval=GIMPLE_STMT_OPERAND(stmt,1);
                if (TREE\_CODE(1val) == VAR\_DECL)\left\{ \right.if(!DECL ARTIFICIAL(lval))
                      { print_generic_stmt(stderr,stmt,0);
                         numassigns++;
                      \mathcal{F}totalassigns++;
                }
                break:
          default :
                break;
     ጉ
```
A simple application

Counting the number of assignment statements in GIMPLE

- Add the following in \$(SOURCE)/gcc/common.opt:
- fpass\_gccwk09
- Common Report Var (flag\_pass\_gccwk09)
- Enable pass named pass\_gccwk09

Compile using ./gcc -fdump-tree-all -fpass\_gccwk09 test.c

#### **API Reference**

- http://gcc.gnu.org/onlinedocs/gccint.pdf Pg- 233-235
- Refere the same document for some detailed documentation